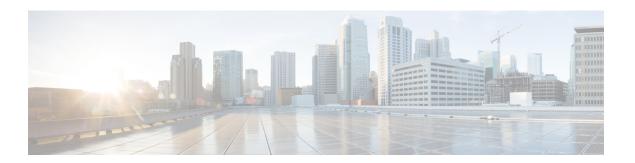

# **Configure Notifications**

This section explains how the method to configure notifications.

- Configure Notifications, page 1
- Notification Groups, page 2
- Notification Criteria, page 3
- Types of Notifications, page 3
- SNMP Trap Notifications, page 5
- Syslog Notifications, page 12
- Notifications Limited to Specific Alarms, page 13

## **Configure Notifications**

Cisco Prime Collaboration displays event and alarm information in response to events that occur in the IP Telephony and TelePresence environment and the IP fabric.

You can view events and alarms on Cisco Prime Collaboration dashboards, such as the alarms and events browser. In addition, you can configure notifications to forward information about events to SNMP trap collectors on other hosts, syslog collectors, and users.

Notifications monitor events on device roles, not on device components. For a list of supported events and alarms, see Supported Alarms and Events for Prime Collaboration.

For each alarm, Cisco Prime Collaboration compares the alarms, devices, severity, and state against the configured notification groups and sends a notification when there is a match. Matches can be determined by user-configured alarm sets and notification criteria. The procedure for configuring notification criteria is described in Add a Device Notification Group.

The following table lists values for severity and explains how the state of an alarm changes over time.

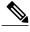

Note

You can change the event severity sent in notifications from the Cisco Prime Collaboration default value to a user-defined value.

This table describes the alarm and event severity and status.

Table 1: Alarm and Event Severity and Status

| Events                                                                                                    | Alarms                                                                                                    |
|----------------------------------------------------------------------------------------------------|----------------------------------------------------------------------------------------------------|
| Severity                                                                                                    |                                                                                                    |
| <ul> <li>Critical.</li> <li>Major</li> <li>Minor</li> <li>Warning.</li> <li>Informational—If any event is cleared, its severity changes to informational. Some events, by default, have severity as Informational.</li> </ul> | <ul><li> Critical</li><li> Major</li><li> Minor</li><li> Warning</li><li> Cleared</li></ul>                                                                                                    |
| Status                                                                                                    |                                                                                                    |
| <ul> <li>Active—The event is live.</li> <li>Cleared—The event is no longer active.</li> </ul>                                                                                                    | <ul> <li>Acknowledged—A user has manually acknowledged the alarm. A user can acknowledge only active events.</li> <li>Cleared—The alarm is no longer active.</li> <li>Active—The alarm is live.</li> <li>User Cleared</li> </ul> |

# **Notification Groups**

A notification group is a user-defined set of rules for generating and sending notifications.

The following table describes the contents of a notification group.

**Table 2: Notification Groups** 

| Item                   | Description                                        |
|------------------------|----------------------------------------------------|
| Notification criterion | A named set of reasons to generate a notification. |

| Item                               | Description                                                                                                    |
|------------------------------------|----------------------------------------------------------------------------------------------------|
| Notification type                  | The type of notification to send: SNMP trap, e-mail, or syslog.                                                                            |
| Notification recipients            | Hostnames and ports for systems that listen for SNMP traps, syslog messages, or e-mail addresses.                                          |
| Daily subscription activity period | The hours during which Cisco Prime Collaboration should use this subscription while monitoring the events for which to send notifications. |

### **Notification Criteria**

Notification criteria define what you want to monitor for the purpose of sending notifications. A notification criterion is a user-defined, named set of devices or phones, and events of a particular severity and status. You must specify notification criteria to configure a notification group.

Cisco Prime Collaboration supports device-based notification criterion. The following table describes the device-based notification criterion.

**Table 3: Notification Criterion** 

| Item                      | Description                                                                                                    |
|---------------------------|----------------------------------------------------------------------------------------------------|
| Devices                   | The devices, device groups, or clusters that you want to monitor.                                                |
| Alarm sets                | (Optional). One or more groups of alarms that you want to monitor. See Notifications Limited to Specific Alarms. |
| Alarm severity and status | One or more alarm severity levels and status.                                                                    |

You can also customize the names and severity of the Notifications Limited to Specific Alarms device-based events displayed by Notifications.

## **Types of Notifications**

Cisco Prime Collaboration provides three types of notification: SNMP trap, e-mail, and syslog. When you configure a notification group, you specify one or more types of notification to send and you must also specify recipients for each type of notification.

The following table describes the types of notification.

**Table 4: Notification Types** 

| Туре                    | Description                                                                                                    |  |  |  |
|-------------------------|----------------------------------------------------------------------------------------------------|--|--|--|
| SNMP Trap Notifications | Cisco Prime Collaboration generate traps for alarms and events and sends notifications to the trap receiver. These traps are based on events and alarms that are generated by the Cisco Prime Collaboration Assurance server. CISCO-EPM-NOTIFICATION-MIB defines the trap message format.                                                                                                    |  |  |  |
|                         | Using SNMP trap notification is different from forwarding raw traps to another server before they have been processed by Cisco Prime Collaboration.                                                                                                    |  |  |  |
|                         | Note Cisco Prime Collaboration supports SNMP version 1 (SNMPv1) and SNMPv2 traps for polling and receiving. Cisco Prime Collaboration forwards traps as SNMPv2 traps. However, trap processing with SNMPv3 is not supported in Cisco Prime Collaboration. See SNMP Trap Notifications for details on mapping between the MIB OIDs to the relevant value that is assigned by Cisco Prime Collaboration for alarms and events. |  |  |  |
| E-Mail Notifications    | Cisco Prime Collaboration generates e-mail messages containing information about the alarms. When you create an e-mail subscription, you can choose whether to include the subject line only or the complete e-mail message.                                                                                                    |  |  |  |
|                         | Note If you have installed Cisco Prime Collaboration in ENT mode, you will get an email notification with the subject line in the following format:                                                                                                    |  |  |  |
|                         | [PC-ALERT-CLUSTERNAME] DEVICE IP : EVENTNAME : SEVERITY.                                                                                                    |  |  |  |
|                         | For example: [PC-ALERT-#CPCM-Ent-Cluster#]50.0.50.230:Gatekeeper Registration Failure:CRITICAL                                                                                                    |  |  |  |
|                         | If the Cluster name or Device IP is not available, it can be left empty.  In a NAT environment, the Private IP Address of the device is also displayed.                                                                                                    |  |  |  |
|                         | If you have installed Cisco Prime Collaboration in MSP mode, you can see the customer to which the device belongs to.                                                                                                    |  |  |  |
| Syslog Notifications    | Cisco Prime Collaboration generates syslog messages for alarms that can be forwarded to syslog daemons on remote systems.                                                                                                    |  |  |  |
|                         | In a NAT environment, the Private IP Address of the device is also displayed.                                                                                                    |  |  |  |
|                         | If you have installed Cisco Prime Collaboration in MSP mode, you can see the customer to which the device belongs to.                                                                                                    |  |  |  |
|                         | See Syslog Notifications for sample syslog messages and description.                                                                                                    |  |  |  |

# **SNMP Trap Notifications**

When an alarm or an event is received in the Cisco Prime Collaboration Assurance server, it is converted to the trap format defined in the CISCO-EPM-NOTIFICATION-MIB. Other MIB objects are not supported. All the trap receivers receive the same traps in same trap format.

The CISCO-EPM-NOTIFICATION-MIB can be downloaded from Cisco.com.

The table below describes the mapping between the MIB OIDs to the relevant value that is assigned by Cisco Prime Collaboration for alarms.

Table 5: CISCO-EPM-NOTIFICATION-MIB Summary for Alarms

| Trap Field Name              | OID                     | Туре                | Prime<br>Collaboration<br>Alarm | Content as in Trap<br>Forwarder (EPM MIB)                                                                        |
|------------------------------|-------------------------|---------------------|---------------------------------|----------------------------------------------------------------------------------------------------|
| cenAlarmIndex                | 13.6.14.199311.1.12.1.1 | Unsigned32          | -                               | MIB index                                                                                                    |
| cenAlarmVersion              | 13614199311.1.1212      | SnmpAdmin<br>String | -                               | The version of this MIB. The version string will be of the form <i>major version</i> .  **Mote Always set to 9.0 |
| cenAlarmTimestamp            | 13614199311.1.1213      | Timestamp           | Timestamp                       | The time when the alarm was triggered.                                                                           |
| cenAlarmUpdatedTimestamp     | 13614199311.1.214       | Timestamp           | lastmodified<br>timestamp       | The last time when the alarm was modified.                                                                       |
| cenAlarmInstanceID           | 13614199311.1.1215      | SnmpAdmin<br>String | ID                              | The unique alarm ID generated by Cisco Prime Collaboration.                                                      |
| cenAlarmStatus               | 13614199311.1.1216      | Integer32           | lastcleartime                   | Indicates whether the alarm is active (1) or cleared (2)                                                         |
| cenAlarmStatus<br>Definition | 13614199311.1.1217      | SnmpAdmin<br>String | lastcleartime                   | A short description of the status of the alarm:  • 1-Active  • 2-Cleared                                         |
| cenAlarmType                 | 13.61.41.99311.1.121.8  | Integer             | -                               | The alarm type is direct (2).                                                                                    |

| cenAlarmCategory               | 13614199311.1.1219     | Integer32           | category | The alarm categories. It is represented as an integer value.                                                                                                    |
|--------------------------------|------------------------|---------------------|----------|----------------------------------------------------------------------------------------------------|
| cenAlarmCategory<br>Definition | 13.61.4199311.1.121.10 | SnmpAdmin<br>String | category | This is a string representation of AlarmCategory (number,description):                                                                                                    |
|                                |                        |                     |          | • 3,Endpoint-Hardware alarms (peripheral errors) in all endpoints.                                                                                                    |
|                                |                        |                     |          | 4,Network     Devices-Hardware     alarms (interface     errors) in all network     devices.                                                                                                    |
|                                |                        |                     |          | • 5,Service Infrastructure-Alarms in call and conference control (Cisco Unified CM and VCS), management (CTS-Manager and TMS), multipoint switches (CTMS), and multipoint control units (TPS, MCU). |
|                                |                        |                     |          | • 6,Conference-Endpoints alarms (that are part of the conference) and network alarms (jitter, latency, or drop).                                                                                    |
| cenAlarmServer<br>AddressType  | 13.61.4199311.1.121.11 | InetAddress Type    | -        | The type of Internet address at which the server that is generating this trap, is reachable. This value is set to 1 for IPv4 management.                                                            |
| cenAlarmServer<br>Address      | 13614199311.1.121.12   | InetAddress         | -        | Cisco Prime Collaboration IP address.                                                                                                    |

| cenAlarmManaged<br>ObjectClass       | 13614199311.1.21.13    | SnmpAdmin<br>String | Source         | Entity type of the source, such as CTS, Cisco VCS, and so on.                                                      |
|--------------------------------------|------------------------|---------------------|----------------|----------------------------------------------------------------------------------------------------|
| cenAlarmManaged<br>ObjectAddressType | 13614199311.1.121.14   | InetAddress Type    | Source         | The type of Internet address at which the managed device is reachable. This value is set to 1 for IPv4 management. |
| cenAlarmManaged<br>ObjectAddress     | 13614199311.1.21.15    | InetAddress         | Source         | IP Address of the managed object.                                                                                  |
| cenAlarmDescription                  | 13614199311.1.121.16   | OctetString         | Description    | A detailed description of the alarm.                                                                               |
| cenAlarmSeverity                     | 13614199311.1.121.17   | Integer32           | Severity       | Indicates the severity of the alarm using an integer value. The valid integers are 0 - 7.                          |
| cenAlarmSeverity<br>Definition       | 13614199311.1.21.18    | OctetString         | Severity       | Alarm severity string representation (number,description):                                                         |
|                                      |                        |                     |                | • 0,critical                                                                                                    |
|                                      |                        |                     |                | • 1,major                                                                                                    |
|                                      |                        |                     |                | • 2,minor                                                                                                    |
|                                      |                        |                     |                | • 3,warning                                                                                                    |
|                                      |                        |                     |                | • 4,info                                                                                                    |
|                                      |                        |                     |                | • 5,normal                                                                                                    |
|                                      |                        |                     |                | • 6,unknown                                                                                                    |
|                                      |                        |                     |                | • 7,cleared                                                                                                    |
| cenAlarmTriageValue                  | 13614199311.1.121.19   | Integer32           | -              | Not used.                                                                                                    |
| cenEventIDList                       | 13.614.199311.1.12.120 | OctetString         | -              | List of event IDs that led to this alarm.                                                                          |
| cenUserMessage1                      | 13614199311.1.12121    | SnmpAdmin<br>String | isacknowledged | Indicates whether the alarm is acknowledged or unacknowledged.                                                     |

| cenUserMessage2               | 13614199311.1.12122    | SnmpAdmin<br>String | previous<br>Severity | Previous severity of the alarm. For example, assume that while the conference was in-progress, a major alarm was triggered. After the conference is complete, the conference alarm is automatically Cleared. The alarm severity displays Major because the previous alarm severity for this conference was Major. |
|-------------------------------|------------------------|---------------------|----------------------|----------------------------------------------------------------------------------------------------|
| cenUserMessage3               | 13614199311.112123     | SnmpAdmin<br>String | -                    | Not used.                                                                                                    |
| cenAlarmMode                  | 13614199311.1.12124    | Integer             | -                    | 2-alert. Indicates this trap is either an alarm or event notification.                                                                                                    |
| cenPartitionNumber            | 136.14.199311.1.12.125 | Unsigned32          | -                    | Not used.                                                                                                    |
| cenPartitionName              | 13614199311.1.12126    | SnmpAdmin<br>String | -                    | Not used.                                                                                                    |
| cenCustomer<br>Identification | 13614199311.1.12127    | SnmpAdmin<br>String | ownerid              | In the Enterprise mode, the Customer Identification details entered in the Cisco Prime Collaboration notification user interface is displayed.  In the MSP mode, the customer name will be                                                                                                    |
|                               |                        |                     |                      | displayed.                                                                                                    |
| cenCustomerRevision           | 13.614.199311.1.12.128 | SnmpAdmin<br>String | -                    | Not used.                                                                                                    |
| cenAlertID                    | 13614199311.1.12129    | SnmpAdmin<br>String | id                   | The Unique alarm ID assigned by Cisco Prime Collaboration. See the Cisco Prime Collaboration Supported Alarms and Events table for the assigned alarm IDs.                                                                                                    |

The following table describes the mapping between the MIB OIDs to the relevant value that is assigned by Cisco Prime Collaboration for events.

Table 6: CISCO-EPM-NOTIFICATION-MIB Summary for Events

| Trap Field Name              | OID                        | Туре             | Prime<br>Collaboration<br>Event | Content as in Trap<br>Forwarder (EPM MIB)                                                                                             |
|------------------------------|----------------------------|------------------|---------------------------------|----------------------------------------------------------------------------------------------------|
| cenAlarmIndex                | 13.6.1.4.199311.1.12.1.1   | Unsigned32       | -                               | MIB index                                                                                                    |
| cenAlarmVersion              | 13.6.14.199311.1.12.12     | SnmpAdmin String | -                               | The version of this MIB. The version string will be of the form <i>major version</i> . <i>minor version</i> .  Note Always set to 9.0 |
| cenAlarmTimestamp            | 13.6.1.4.199311.1.12.13    | Timestamp        | Timestamp                       | The time when the event was triggered.                                                                                                |
| cenAlamUpdatedTimestamp      | 13.6.14.199311.1.12.14     | Timestamp        | -                               | Not used.                                                                                                    |
| cenAlarmInstanceID           | 13614199311.1.1215         | SnmpAdmin String | ID                              | The unique event ID generated by Cisco Prime Collaboration.                                                                           |
| cenAlarmStatus               | 13.6.1.4.199311.1.12.1.6   | Integer32        | -                               | Not used.                                                                                                    |
| cenAlarmStatus<br>Definition | 13.6.1.4.1.99311.1.1.2.1.7 | SnmpAdmin String | -                               | Not used.                                                                                                    |
| cenAlarmType                 | 13.6.14.199311.1.12.1.8    | Integer          | -                               | The event type is direct (2).                                                                                                    |
| cenAlarmCategory             | 13614199311.11219          | Integer32        | category                        | The event categories. It is represented as an integer value.                                                                          |

| cenAlarmCategory<br>Definition | 13614199311.1.121.10   | SnmpAdmin String | category | This is a string representation of AlarmCategory (number,description):                                                                                                    |
|--------------------------------|------------------------|------------------|----------|----------------------------------------------------------------------------------------------------|
|                                |                        |                  |          | • 3,Endpoint-Hardware events (peripheral errors) in all endpoints.                                                                                                    |
|                                |                        |                  |          | 4,Network     Devices-Hardware     events (interface     errors) in all network     devices.                                                                                                    |
|                                |                        |                  |          | • 5,Service Infrastructure-events in call and conference control (Cisco Unified CM and VCS), management (CTS-Manager and TMS), multipoint switches (CTMS),, and multipoint control units (TPS, MCU). |
|                                |                        |                  |          | • 6,Conference-Endpoints events (that are part of the conference) and network events (jitter, latency, or drop).                                                                                     |
| cenAlarmServer<br>AddressType  | 13614199311.1.121.11   | InetAddress Type | -        | The type of Internet address at which the server that is generating this trap, is reachable. This value is set to 1 for IPv4 management.                                                             |
| cenAlarmServer<br>Address      | 13.61.4199311.1.121.12 | InetAddress      | -        | Prime Collaboration IP address.                                                                                                    |
| cenAlarmManaged<br>ObjectClass | 13614199311.1.21.13    | SnmpAdmin String | Source   | Entity type of the source, such as CTS, Cisco VCS, and so on.                                                                                                    |

| cenAlarmManaged<br>ObjectAddressType | 13614199311.1.21.14      | InetAddress Type | Source      | The type of Internet address at which the managed device is reachable. This value is set to 1 for IPv4 management. |
|--------------------------------------|--------------------------|------------------|-------------|----------------------------------------------------------------------------------------------------|
| cenAlarmManaged<br>ObjectAddress     | 13.614.199311.1.121.15   | InetAddress      | Source      | IP Address of the managed object.                                                                                  |
| cenAlarmDescription                  | 136.14.199311.1.121.16   | OctetString      | Description | A detailed description of the event.                                                                               |
| cenAlarmSeverity                     | 13614199311.1.121.17     | Integer32        | Severity    | Indicates the severity of the event using an integer value. The valid integers are 0 - 7.                          |
| cenAlarmSeverity<br>Definition       | 13614199311.1121.18      | OctetString      | Severity    | Alarm severity string representation (number, description):                                                        |
|                                      |                          |                  |             | • 0,critical                                                                                                    |
|                                      |                          |                  |             | • 1,major                                                                                                    |
|                                      |                          |                  |             | • 2,minor                                                                                                    |
|                                      |                          |                  |             | • 3,warning                                                                                                    |
|                                      |                          |                  |             | • 4,info                                                                                                    |
|                                      |                          |                  |             | • 5,normal                                                                                                    |
|                                      |                          |                  |             | • 6,unknown                                                                                                    |
|                                      |                          |                  |             | • 7,cleared                                                                                                    |
| cenAlarmTriageValue                  | 13.614.199311.1.121.19   | Integer32        | -           | Not used.                                                                                                    |
| cenEventIDList                       | 13.614.1993111.12.120    | OctetString      | -           | Not used.                                                                                                    |
| cenUserMessage1                      | 13.6.14.199311.1.12.121  | SnmpAdmin String | -           | Not used.                                                                                                    |
| cenUserMessage2                      | 13.6.14.199.311.1.12.122 | SnmpAdmin String | -           | Not used.                                                                                                    |
| cenUserMessage3                      | 13.6.14.199.311.1.12.123 | SnmpAdmin String | -           | Not used.                                                                                                    |
| cenAlarmMode                         | 13614199311.1.12124      | Integer          | -           | 3-event. Indicates this trap is either an alarm or event notification.                                             |
| cenPartitionNumber                   | 13.6.1.4.199311.1.12.125 | Unsigned32       | -           | Not used.                                                                                                    |
| cenPartitionName                     | 13.6.1.4.199311.1.12.126 | SnmpAdmin String | -           | Not used.                                                                                                    |
| cenCustomer<br>Identification        | 13.614.199311.1.12.127   | SnmpAdmin String | -           | Not used.                                                                                                    |
| cenCustomerRevision                  | 13614199311.1.12128      | SnmpAdmin String | -           | Not used.                                                                                                    |

| cenAlertID | 13.614.199311.1.12.129 | SnmpAdmin String | - | Not used. |
|------------|------------------------|------------------|---|-----------|
|------------|------------------------|------------------|---|-----------|

## **Syslog Notifications**

Syslog messages have a limitation of 1,024 characters (including the heading). Any syslog-based event details may not contain the full information due to this syslog limitation. If the syslog message exceeds this limitation, it is truncated to 1,024 characters by the syslog sender.

The following is a sample syslog message generated by the Cisco Prime Collaboration Assurance server for an alarm.

```
Local7.Emerg 10.78.110.27 Feb 19 14:42:49 pcollab-44798 pcollab-44798:
%local7-0-ALARM: 14$Description=Device temperature or voltage is outside the normal operating range.
When an OutofRange event is generated, you will normally also see fan, power supply, or temperature
events:::Status=1,active^Severity=critical^Acknowledged=no^AlarmURL=https://10.78.110.27/emsam/index.html
#pageId=com_cisco_ifm_web_page_alarms&queryParams=Id%3D84837&forceLoad=true^Device Work
Center=
https://10.78.110.27/emsam/index.html#pageId=com_cisco_emsam_page_inventory&deviceId=3681728
^CUSTOMER=customer2^CUSTREV=2,324^Default Alarm Name=OutofRange^Managed Object=150.50.3.2
^Managed Object Type=Router^MODE=2;Alarm ID=84837^Component=150.50.3.2/8<000><000>
```

This table describes the syslog notification parameters based on the above example:

**Table 7: Syslog Notification Description** 

| Parameter                                                                   | Description                                                                                             |
|-----------------------------------------------------------------------------|----------------------------------------------------------------------------------------------------|
| Local7.Emerg 10.78.110.27 Feb<br>19 14:42:49 pcollab-44798<br>pcollab-44798 | IP address and hostname of the Cisco Prime Collaboration Assurance server where the syslog is generated |
| %local7-0-ALARM                                                             | Syslog Facility data: %local7                                                                           |
|                                                                             | Severity: 0-Critical, 1-Major, 2-Minor, and 3-Warning                                                   |
|                                                                             | • Type is Alarm                                                                                         |
| 14                                                                          | Calendar year                                                                                           |
| Description                                                                 | Alarm description                                                                                       |
| Status=1,active                                                             | Status of alarm; where 1 is active and 2 is cleared                                                     |
| Severity                                                                    | Severity of alarm                                                                                       |
| Acknowledged                                                                | Indicates whether alarm is acknowledged or not                                                          |
| AlarmURL                                                                    | URL to launch the Alarm page                                                                            |
| Inventory Management                                                        | URL to launch the Inventory Management page                                                             |

| Parameter             | Description                                                           |
|-----------------------|-----------------------------------------------------------------------|
| CONFERENCEDIAGNOSTICS | URL to launch Conference Diagnostics page, if it is a conferencealarm |
| CUSTOMER              | Customer ID defined while configuring the notification                |
| CUSTREV               | Customer revision defined while configuring the notification          |
| Default Alarm Name    | Alarm name                                                            |
| Managed Object        | IP address or hostname of the device, where an alarm is raised        |
| Managed Object Type   | Device type, such as router, endpoint and so on                       |
| MODE                  | Indicates if the syslog message is an alarm (2)                       |
| Alarm ID              | Unique ID for alarm                                                   |
| Component             | Device component where the alarm is raised                            |

# **Notifications Limited to Specific Alarms**

In some cases, you might want to send notifications for only a subset of the alarms that Cisco Prime Collaboration monitors. You can set the alarm that are of interest to you when you define the notification criterion:

Specify an alarm set for a device-based notification criterion. You can create as many alarm sets as you
would like.

You can use alarm sets to:

- Limit the number of alarm that Cisco Prime Collaboration notification monitors. When you do not use alarm sets, Cisco Prime Collaboration notification monitors all alarms to determine whether to send a notification.
- Aggregate the notifications that you want to send to different destinations. For example, you can create separate alarm sets for each of the following purposes:
  - Limit the amount of e-mail notification sent to specific individuals or departments to only those for certain alarms.
  - Write all occurrences of particular alarm to syslog.
  - Send SNMP traps when certain alarms occur.

When you create device-based notification criteria, you must include an alarm set as one of the criteria. The default alarm set, All, includes all alarms.

#### Add an Alarm Set

You can create alarm sets for which you can set up notifications.

To add and edit an Alarm set:

**Step 1** Choose Assurance Administration > Notification Setup.

For Cisco Prime Collaboration Release 11.5 and later

**Choose Alarm & Report Administration > Notification Setup** 

**Step 2** Click **Custom Notification** and enter the details.

**Note** When you create an alarm set that has several alarms, you might need to use multiple search criteria. In such situations, you need to use the Advanced Filtering option to enter multiple search criteria using the + icon, with Match selection as Any. The Quick Filter option might not work as desired.

**Note** When you add more alarms to an existing alarm set, do not use filter to search for alarms as filtering overwrites the original set of alarms.

- **Step 3** Click **Add** and provide the necessary information
- **Step 4** Click **Save** to save your changes.

#### **Add a Device Notification Group**

Perform the following procedure to add and edit device notification groups.

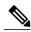

Note

You can use existing notification groups as templates for creating new notification groups.

Step 1 Choose Assurance Administration > Notification Setup, then select the Custom Notification.

For Cisco Prime Collaboration Release 11.5 and later

Choose Alarm & Report Administration > Notification Setup, then select the Custom Notification.

- **Step 2** Click **Add** to add a new criterion.
- Step 3 In The New Device-Based Criterion wizard add the information on the Define General Information page:

  Based on your mode of deployment, you can create domain-specific or customer-specific device notification groups. In the New Device-Based Criterion wizard, enter the required details and select a domain from the Associate to Domain drop-down list or a customer from the Customer drop-down list.

**Note** The Super administrator has access to all domains and can create notification groups for a domain or all the domains.

Step 4 Click Next.

The Select Devices/Device Groups pane is displayed.

If you have installed Cisco Prime Collaboration in MSP mode, the devices displayed depends on the customer(s) you have selected from the global Customer Selection field.

If you check the check box for New devices that are added to all the groups should automatically be a part of the group, the devices that are added to or deleted from Cisco Prime Collaboration, are also added to or deleted from the notification criterion. This happens when the notification criterion includes a device group that the devices belong to.

Uncheck to maintain a static list of devices for any device groups included in the notifications criterion.

- Step 5 Click Add
- Step 6 In the Select Device/Device Groups window, click Include all Devices or Select Devices radio button.

  If you select the Include all Devices option, expand device group folders and select one or more devices, device groups, or clusters.

If you select the **Select Devices** option, expand device group folders and select check boxes for one or more devices, device groups, or clusters.

Note If you want to add cluster level email notification, you must select the cluster ID from the list of all the nodes in the cluster and cluster ID listed under **Infrastructure** > **UCM Clusters** device group folder.

If you select a device group, the notification criterion stays up-to-date when devices are added or deleted from Cisco Prime Collaboration *only* if you also select the Include updates to the group membership check box. New devices that are added to all the groups should automatically be a part of the group

- Step 7 Click Next.
- **Step 8** In the Set up Destination pane, add the following information:
- Step 9 Click Next.
- **Step 10** Review the information in the summary, then click **Save**.

After you save the device notification group, the details that you entered in the New Device-Based Criterion wizard is displayed on the Assurance Notification Criteria page. Customer column depicts the customer to which the notification group belongs.

#### **General Information Field Descriptions**

This table describes the fields in the General Information window.

#### **Table 8: Add General Information**

| Graphical User Interface<br>Element | Description                                                                                                    |
|-------------------------------------|----------------------------------------------------------------------------------------------------|
| Criterion Name field                | Enter a name for the notification criterion.                                                                                   |
| Customer Identification field       | Enter any desired identifying information. If you leave this field empty, it remains blank in e-mail and syslog notifications. |
|                                     | In SNMP trap notifications, it is displayed as follows:                                                                        |
|                                     | Customer ID: -                                                                                                    |

| Graphical User Interface<br>Element | Description                                                                                                    |
|-------------------------------------|----------------------------------------------------------------------------------------------------|
| Customer Revision field             | Enter any desired identifying information. If you leave this field blank, it remains blank in e-mail and syslog notifications. |
|                                     | In SNMP trap notifications, it is displayed as follows:                                                                        |
|                                     | Customer Revision: *                                                                                                    |
| Alarm Set Type list box             | Choose one.                                                                                                    |
| Alarm Severity check                | Check none, one, or more of the following:                                                                                     |
| boxes                               | • Critical.                                                                                                    |
|                                     | • Major                                                                                                    |
|                                     | • Minor                                                                                                    |
|                                     | • Warning                                                                                                    |
| Alarm Status check boxes            | Check none, ore, or more of the following:                                                                                     |
|                                     | • Active.                                                                                                    |
|                                     | Acknowledged.                                                                                                    |
|                                     | • Cleared.                                                                                                    |
|                                     | • User Cleared                                                                                                    |
| OperationInterval                   | Click the Always radio button to schedules the notification group to always be active.                                         |
|                                     | Choose the hours of the day during which you want this notification group to be active:                                        |
|                                     | • From: HH:MM—Choose hour and minute that the subscription becomes active.                                                     |
|                                     | • To: HH:MM—Choose the last hour and minute during which the subscription is active.                                           |
|                                     | By default, the values are from $00:00$ to $00:00$ and the subscription is active for 24 hours.                                |
|                                     | Use this field, for example, to send e-mail notifications during one shift and not during another.                             |

### **Set up Destinations Field Descriptions**

This table describes the fields in the Set up Destinations page.

Table 9: Set Up Destination

| Graphical User Interface<br>Element                          | Description                                                                                                    |
|--------------------------------------------------------------|----------------------------------------------------------------------------------------------------|
| Include Link to<br>Notification Details check<br>box         | Check to include URLs in the notification from which users can directly open the relevant page in Cisco Prime Collaboration for more information.                                                                   |
|                                                              | Uncheck to omit URLs from notifications.                                                                                                    |
| Subscription Type radio buttons                              | Click one at a time to enter data for each subscription type that you want to include in this subscription:                                                                                                    |
|                                                              | Trap—Enter data in the Trap Subscription Type fields.                                                                                                    |
|                                                              | E-Mail—Enter data in the E-Mail Subscription Type fields.                                                                                                    |
|                                                              | Syslog—Enter data in the Syslog Subscription Type fields.                                                                                                    |
|                                                              | Cisco Prime Collaboration does not save the data you enter until you click <b>Finish</b> on the Subscription: Summary page. To go to the Subscription: Summary page, click <b>Next</b> .                            |
| Trap Subscription Type fiel                                  | ds                                                                                                    |
| IP Address/Fully Qualified<br>Domain Name editable<br>column | Enter an IP address or Fully Qualified Domain Name (FQDN) of the host.                                                                                                    |
| Port editable column                                         | Enter a port number on which the host can receive traps. A valid port value is a number from 0 to 65,535. You can enter the default port number value 162.                                                          |
| Comments editable column                                     | (Optional) Enter a comment.                                                                                                    |
| E-Mail Subscription Type f                                   | ĭelds                                                                                                    |
| SMTP Server field                                            | Enter a fully qualified DNS name or IP address for a Simple Mail Transfer Protocol (SMTP) server. (The name of the default SMTP server might already be displayed.)                                                 |
|                                                              | To select from any nondefault SMTP servers in use by existing subscriptions, click the SMTP Servers button.                                                                                                    |
|                                                              | For instructions on how to configure a default SMTP server, see Setting System-Wide Parameters Using System Preferences.                                                                                            |
| Sender Address field                                         | Enter the e-mail address that notifications should be sent from. If the sender's e-mail service is hosted on the SMTP server specified, you need enter only the username. You do not need to enter the domain name. |
| Recipient Address(es) field                                  | Enter one or more e-mail addresses that notifications should be sent to, separating multiple addresses with either a comma or a semicolon.                                                                          |
|                                                              | If a recipient's e-mail service is hosted on the SMTP server specified, you need to enter only the username. You do not need to enter the domain name.                                                              |

| Graphical User Interface<br>Element                          | Description                                                                                                    |
|--------------------------------------------------------------|----------------------------------------------------------------------------------------------------|
| Send Recipient(s) Subject<br>Only check box                  | Check to include only the subject in the e-mail message.                                                                                                    |
|                                                              | Uncheck to send a fully detailed e-mail message (default).                                                                                                    |
|                                                              | For Cisco Prime Collaboration Release 11.1 and later                                                                                                    |
|                                                              | <b>Note</b> You will get an e-mail notification with the subject line in the following format:                                                                 |
|                                                              | [PC-ALERT-CLUSTERNAME] DEVICE IP : EVENTNAME : SEVERITY.                                                                                                    |
|                                                              | For example: [PC-ALERT-CPCM-Ent-Cluster] 50.0.50.230: Gatekeeper Registration Failure: CRITICAL                                                                |
|                                                              | CLUSTERNAME is included in the subject line for Unified Communications Manager and Cisco VCS only. For all other device types CLUSTERNAME is left empty.       |
|                                                              | If the DEVICE IP or CLUSTERNAME is not available, it is left empty.                                                                                            |
| Syslog Subscription Type f                                   | ields                                                                                                    |
| IP Address/Fully Qualified<br>Domain Name editable<br>column | Enter an IP address or Fully Qualified Domain Name (FQDN) of the host.                                                                                         |
| Port editable column                                         | Enter a port number on which the syslog daemon is listening. A valid port value is a number from 0 to 65,535. You can enter the default port number value 514. |
|                                                              | The syslog daemon on the remote system (hostname) must be configured to listen on a specified port.                                                            |
| Comments editable column                                     | (Optional) Include comments.                                                                                                    |